## VBS Unit Bookmarks

Users can now bookmark units in order to receive a notification when the unit becomes available.

1. Navigate to the **Find** page

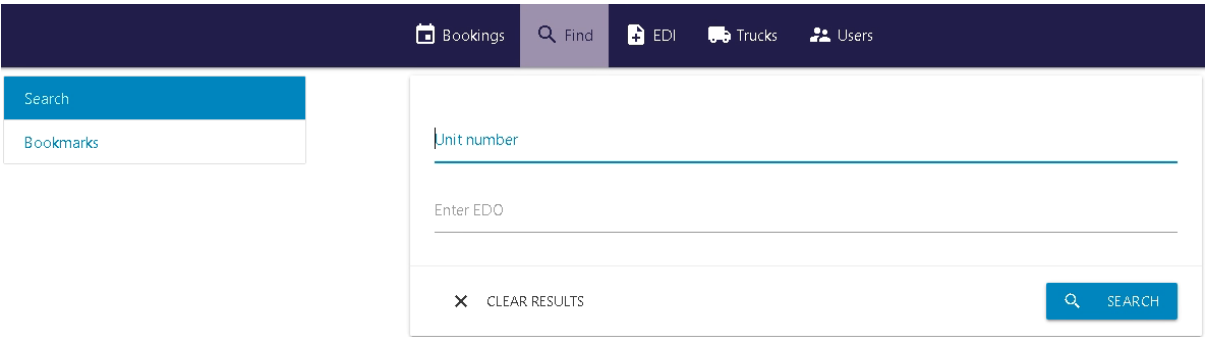

2. Enter the unit number and click search. When the results display, click on the bookmark icon, ensuring to select the correct one if there are multiple results.

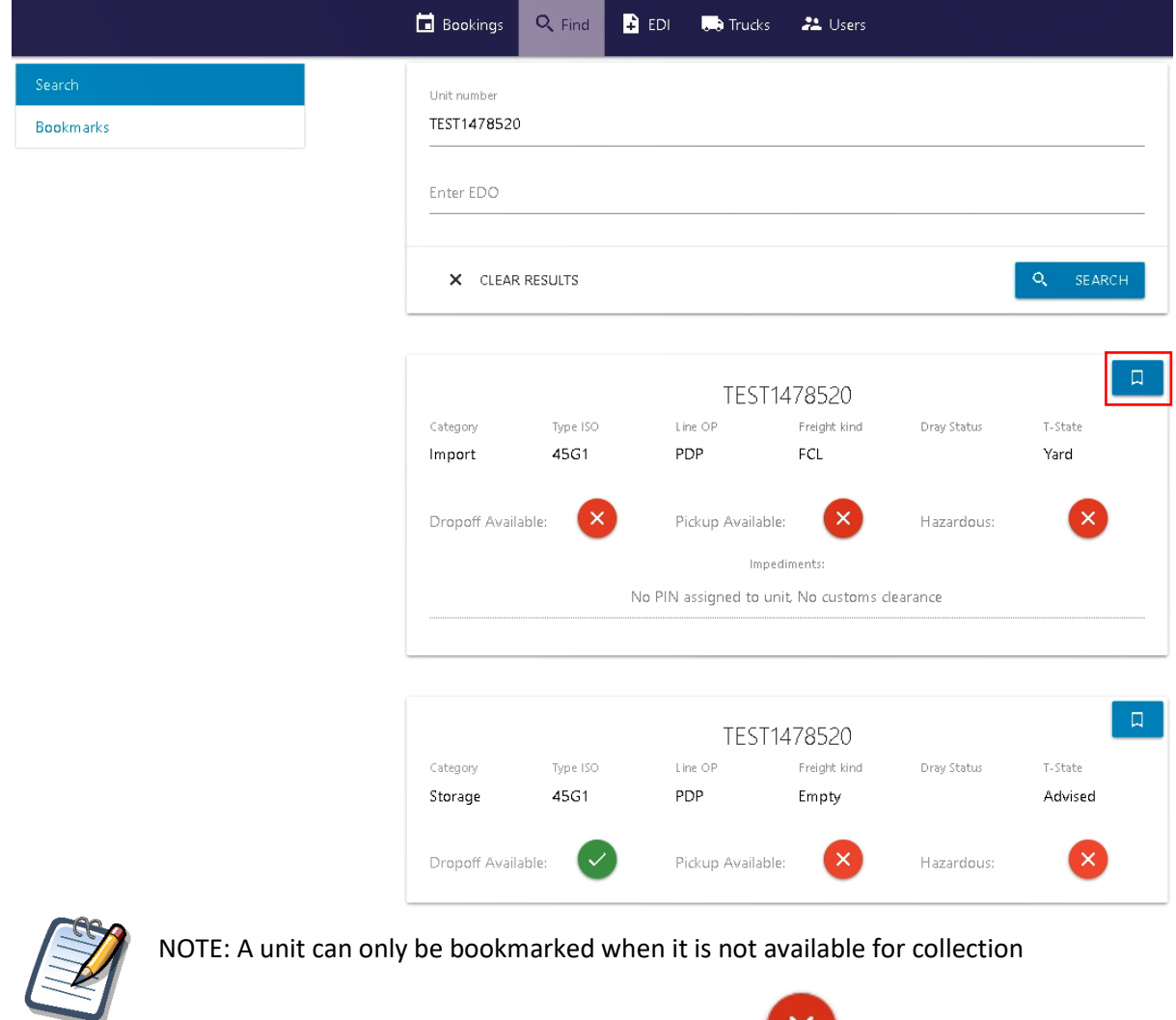

Pickup Available:

×.

3. Once a unit is bookmarked it will be listed on the Bookmarks tab

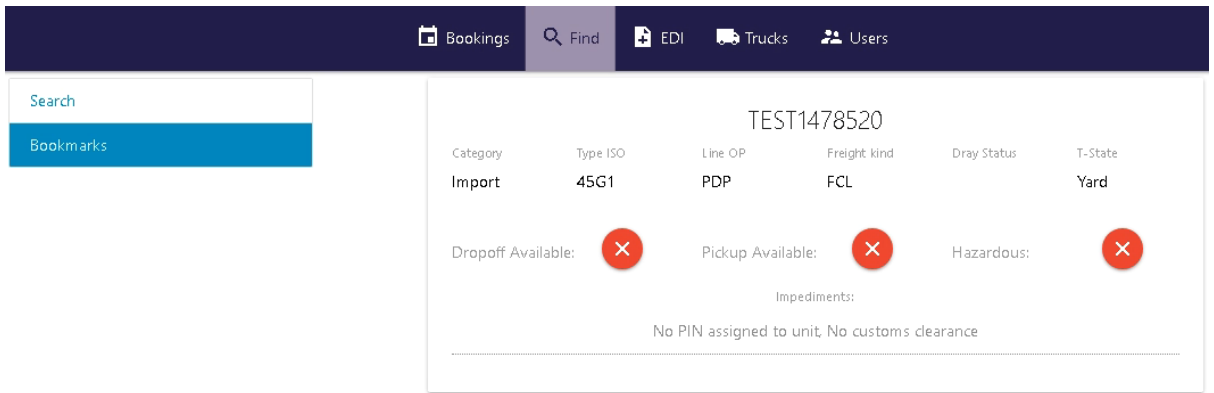

4. Once the unit becomes available for collection an e-mail notification will be sent to the user informing them

Please note that notifications will only be sent if the user has signed up to unit notifications. To check this navigate to your profile and click Edit. *Ensure Receive unit notifications* and *Receive emails* or *Receive push notifications* (app users only) are ticked and click save.

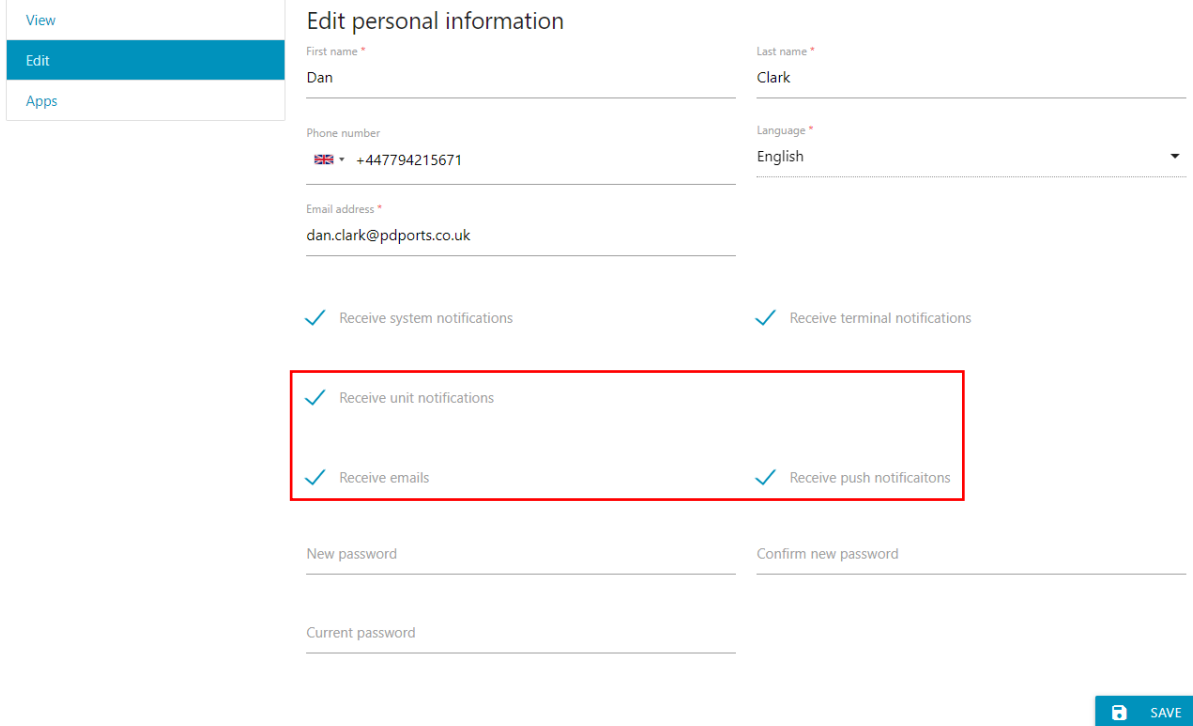